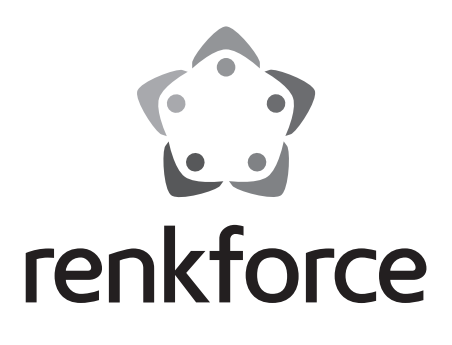

**Instrukcja Użytkowania Radio internetowe RF-IR-Mono1 Best.-Nr. 1918174**

# Spis treści

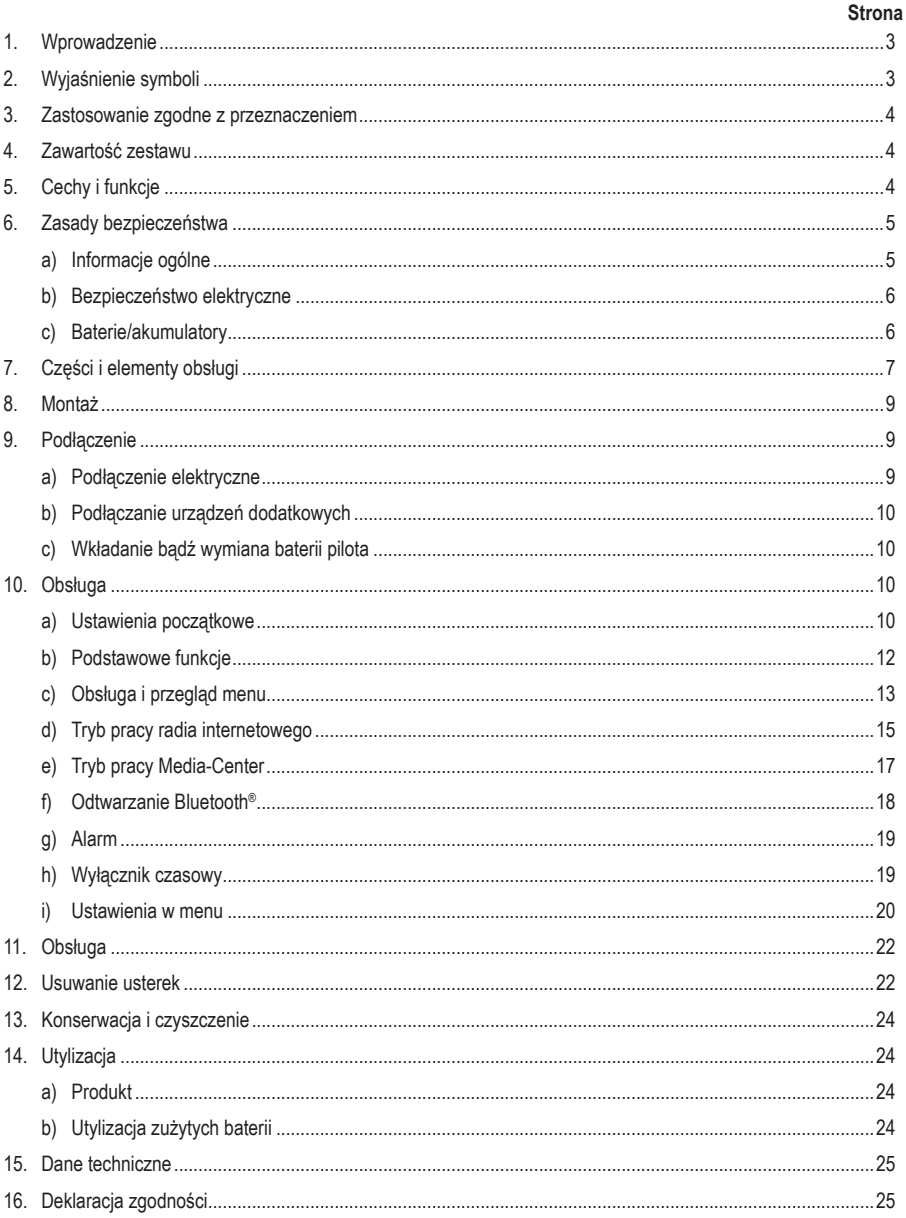

# **1. Wprowadzenie**

Droga Klientko/Drogi Kliencie,

dziękujemy za zakup niniejszego produktu.

Niniejszy produkt zgodny jest z obowiązującymi normami krajowymi i europejskimi.

Aby utrzymać ten stan i zapewnić bezpieczną eksploatację, użytkownik musi przestrzegać niniejszej instrukcji użytkowania!

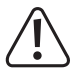

Niniejsza instrukcja użytkowania dołączona jest do produktu. Zawiera ważne wskazówki dotyczące uruchomienia i obsługi. Należy o niej pamiętać również wówczas, gdy produkt przekazywany jest osobom trzecim. Z tego względu instrukcję tę należy zachować!

Potrzebujesz pomocy technicznej? Skontaktuj się z nami:

E-mail: bok@conrad.pl

Strona **www.www.conrad.pl** 

Dane kontaktowe znajdują się na stronie kontakt: https://www.conrad.pl/kontakt

Dystrybucja Conrad Electronic Sp. z o.o, ul. Kniaźnina 12, 31-637 Kraków, Polska

## **2. Wyjaśnienie symboli**

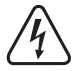

 Symbol błyskawicy w trójkącie stosowany jest, gdy istnieje zagrożenie dla zdrowia, takie jak np. porażenie prądem.

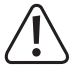

 Symbol z wykrzyknikiem w trójkącie oznacza ważne zalecenia tej instrukcji, których należy bezwzględnie przestrzegać.

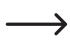

 Symbol strzałki pojawia się w miejscach, w których znajdują się dokładne wskazówki i porady dotyczące eksploatacji.

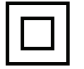

 Ten symbol oznacza, że zasilacz należy do klasy ochronności II. Wyposażony jest we wzmocnioną lub podwójną izolację między obwodem zasilania i napięcia wyjściowego.

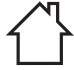

 Niniejszy symbol domu wskazuje użytkownikowi, że urządzenie można użytkować wyłącznie w zamkniętych pomieszczeniach.

## **3. Zastosowanie zgodne z przeznaczeniem**

Radio internetowe RF-IR-Mono1 służy do odtwarzania internetowych stacji radiowych. Co więcej, można na nim również odtwarzać muzykę za pomocą Państwa sieci lub Bluetooth®. Zegarek z funkcją alarmu stanowi uzupełnienie wyposażenia.

Połączenie z Internetem i siecią następuje za pomocą łączności Wi-Fi.

Dołączony zasilacz przeznaczony jest wyłącznie do podłączania do napięcia zmiennego 100-240 V/AC 50/60 Hz. Zasilanie radia internetowego może być przeprowadzane tylko za pomocą dołączonego zasilacza sieciowego.

Z produktu korzystać można wyłącznie w zamkniętych pomieszczeniach. Należy unikać kontaktu z wilgocią, np. w łazience.

Ze względów bezpieczeństwa i zgodności z certyfikatem przebudowa i/lub modyfikacja produktu jest zabroniona. Korzystanie z produktu do celów innych niż wcześniej opisane może prowadzić do jego uszkodzenia. Ponadto, niewłaściwe użytkowanie może spowodować powstanie zagrożeń, takich jak zwarcie, pożar, porażenie prądem itp.

Należy uważnie przeczytać instrukcję użytkowania i zachować ją na przyszłość. Produkt należy przekazywać osobom trzecim wyłącznie razem z instrukcją użytkowania.

Wszystkie nazwy firmi produktów należą do znaków towarowych aktualnego właściciela. Wszelkie prawa zastrzeżone.

Bluetooth® jest uznawaną na całym świecie marką firmy Bluetooth SIG, Inc.

## **4. Zawartość zestawu**

- Radio internetowe RF-IR-Mono1
- Zasilacz
- Pilot zdalnego sterowania z bateriami
- Instrukcja użytkowania

### **Aktualne instrukcje użytkowania**

Należy pobrać aktualne instrukcje użytkowania za pomoca łacza www.conrad.com/downloads lub przeskanować widoczny kod QR. Należy przestrzegać instrukcji przedstawionych na stronie internetowej.

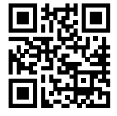

# **5. Cechy i funkcje**

- Funkcja UPnP oraz DLNA
- Odtwarzanie Bluetooth®
- Duży 3-cyfrowy wyświetlacz z podświetleniem wyświetlacza
- Wbudowany zegar z funkcją alarmu i dwoma czasami budzenia oraz wyłącznik czasowy
- Złącza dla zewnętrznych wzmacniaczy/głośników i słuchawek

# **6. Zasady bezpieczeństwa**

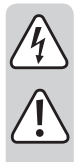

**Należy uważnie przeczytać instrukcję użytkowania i przestrzegać zawartych w niej zasad bezpieczeństwa. W przypadku niezastosowania się do zasad bezpieczeństwa i zaleceń bezpiecznej obsługi, nie ponosimy żadnej odpowiedzialności za powstałe szkody materialne i osobowe. W powyższych przypadkach gwarancja/rękojmia traci ważność.**

### **a) Informacje ogólne**

- Produkt ten nie jest zabawką i powinien być trzymany z daleka od dzieci. Dzieci nie są w stanie ocenić niebezpieczeństw, jakie mogą wiązać się z nieodpowiednim użytkowaniem urządzeń elektrycznych.
- Produkt ten nie jest przeznaczony do korzystania przez osoby (w tym dzieci) o ograniczonych zdolnościach fizycznych, sensorycznych lub psychicznych lub nie dysponujące wystarczającym doświadczeniem i/lub wiedzą, chyba że będą one nadzorowane przez osobę odpowiedzialną za bezpieczeństwo lub zostaną poinstruowane na temat korzystania z urządzenia.
- Nie należy pozostawiać opakowania bez nadzoru. Może ono stać się wówczas niebezpieczną zabawką dla dzieci.
- Należy chronić produkt przed ekstremalnymi temperaturami, bezpośrednim promieniowaniem słonecznym, silnymi wstrząsami, wysoką wilgotnością, wilgocią, łatwopalnymi gazami, parą i rozpuszczalnikami.
- Nie należy wystawiać produktu na działanie obciążeń mechanicznych.
- Jeśli bezpieczna praca produktu nie jest dłużejmożliwa, należy wyłączyć go z eksploatacji i zabezpieczyć przed przypadkowym użyciem. Bezpiecznej pracy nie da się zagwarantować, jeśli produkt:
	- ma widoczne uszkodzenia,
	- nie działa prawidłowo,
	- przez dłuższy okres czasu był przechowywany w niesprzyjających warunkach środowiskowych lub
	- doszło do znacznych uszkodzeń podczas transportu.
- Należy zachować ostrożność podczas obchodzenia się z produktem. Uderzenia, wstrząsy lub upadki z niewielkiej wysokości mogą spowodować uszkodzenie urządzenia.
- Należy ponadto zwrócić uwagę na dodatkowe zasady bezpieczeństwa znajdujące się w poszczególnych rozdziałach tej instrukcji użytkowania.
- Należy przestrzegać także zasad bezpieczeństwa i instrukcji użytkowania pozostałych urządzeń, do których podłącza się niniejszy produkt.
- W przypadku pojawienia się jakichkolwiek wątpliwości dotyczących pracy, bezpieczeństwa lub podłączenia systemu, należy skonsultować się ze specjalistą.
- Konserwację, dopasowywanie i naprawę należy pozostawić fachowcom lub warsztatom specjalistycznym.
- W przypadku pytań, na które nie ma odpowiedzi w tej instrukcji, uprzejmie prosimy o kontakt z naszym serwisantem lub innymi fachowcami.
- Wszystkie osoby, które podejmują się obsługi, instalacji, ustawiania lub użytkowania tego urządzenia muszą przestrzegać niniejszej instrukcji użytkowania.

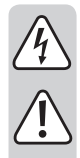

### **b) Bezpieczeństwo elektryczne**

- Zasilacz należy do klasy ochronności II. Jako źródło zasilania można stosować wyłącznie odpowiednie gniazdo wtykowe (100-240 V/AC 50/60 Hz) publicznej sieci elektrycznej.
- W celu zasilania radia internetowego należy korzystać wyłącznie z dołączonego zasilacza sieciowego.
- Gniazdko sieciowe musi znajdować się w pobliżu urządzenia i być łatwo dostępne.
- Nie należy dotykać zasilacza wilgotnymi lub mokrymi dłońmi. Istnieje niebezpieczeństwo śmiertelnego porażenia prądem!
- Należy upewnić się, że kabel przyłączeniowy nie zostanie ściśnięty, załamany, uszkodzony przez ostre krawędzie lub obciążony mechanicznie w inny sposób. Unikać nadmiernego obciążenia termicznego zasilacza występującego pod wpływem wysokiej lub bardzo niskiej temperatury. Nie wolno modyfikować zasilacza. W przeciwnym przypadku zasilacz ten może zostać uszkodzony z powodu przegrzania. Uszkodzony zasilacz może prowadzić do śmiertelnego porażenia prądem.
- Nie należy dotykać zasilacza, który wykazuje uszkodzenia. Należy najpierw odłączyć wszystkie bieguny zasilania od właściwego gniazdka (np. za pomocą automatycznych mechanizmów zabezpieczających i wyłącznika różnicowo-prądowego), po czym ostrożnie wyjąć zasilacz z gniazdka. Nie należy eksploatować produktu z uszkodzonym zasilaczem.
- Nie należy wymieniać uszkodzonego kabla zasilacza. W przypadku uszkodzenia kabla zasilacz jest bezużyteczny i należy go zutylizować. Naprawa nie jest dozwolona.
- Nie należy umieszczać naczyń z płynami np. szklanek, wiader, waz lub kwiatów na przedmiocie, na zasilaczu lub w jego bezpośredniej bliskości. Płyny mogą dostać się do wnętrza obudowy, co może narazić bezpieczeństwo elektryczne. Ponadto istnieje duże ryzyko pożaru lub poważnego porażenia prądem! W takich wypadkach należy najpierw odłączyć wszystkie bieguny zasilania od właściwego gniazdka (np. za pomocą bezpiecznika i wyłączników różnicowo-prądowych), po czym ostrożnie wyjąć zasilacz z gniazdka. W takiej sytuacji nie należy produktu użytkować; należy zgłosić się z nim do specjalistycznego warsztatu.
- Nie należy umieszczać źródeł otwartego ognia, np. płonących świec, na urządzeniu lub obok niego.
- Urządzenie należy użytkować wyłącznie w klimacie umiarkowanym, nie zaś w klimacie tropikalnym.

### **c) Baterie/akumulatory**

- Baterie/akumulatory należy zawsze wkładać do pilota zgodnie z polaryzacją.
- Aby uniknąć uszkodzeń spowodowanych wyciekiem z baterii/akumulatorów, należy wyjąć baterie/ akumulatory, jeśli pilot nie jest używany przez dłuższy czas. Nieszczelne lub uszkodzone baterie/ akumulatory mogą powodować poparzenia kwasem w kontakcie ze skórą. Podczas zajmowania się uszkodzonymi bateriami/akumulatorami należy więc nosić rękawice ochronne.
- Baterie/akumulatory należy przechowywać w miejscu niedostępnym dla dzieci. Nie należy pozostawiać ich bez nadzoru, gdyż mogą zostać połknięte przez dzieci lub zwierzęta domowe.
- Wszystkie baterie/akumulatory należy wymieniać w tym samym czasie. Łączenie starych i nowych baterii/akumulatorów w pilocie może doprowadzić do ich wylania i uszkodzenia pilota.
- Nigdy nie należy rozmontowywać baterii/akumulatorów, ani zwierać ich lub wrzucać ich do ognia. Nigdy nie należy ładować jednorazowych baterii. Istnieje niebezpieczeństwo wybuchu.

**7. Części i elementy obsługi**

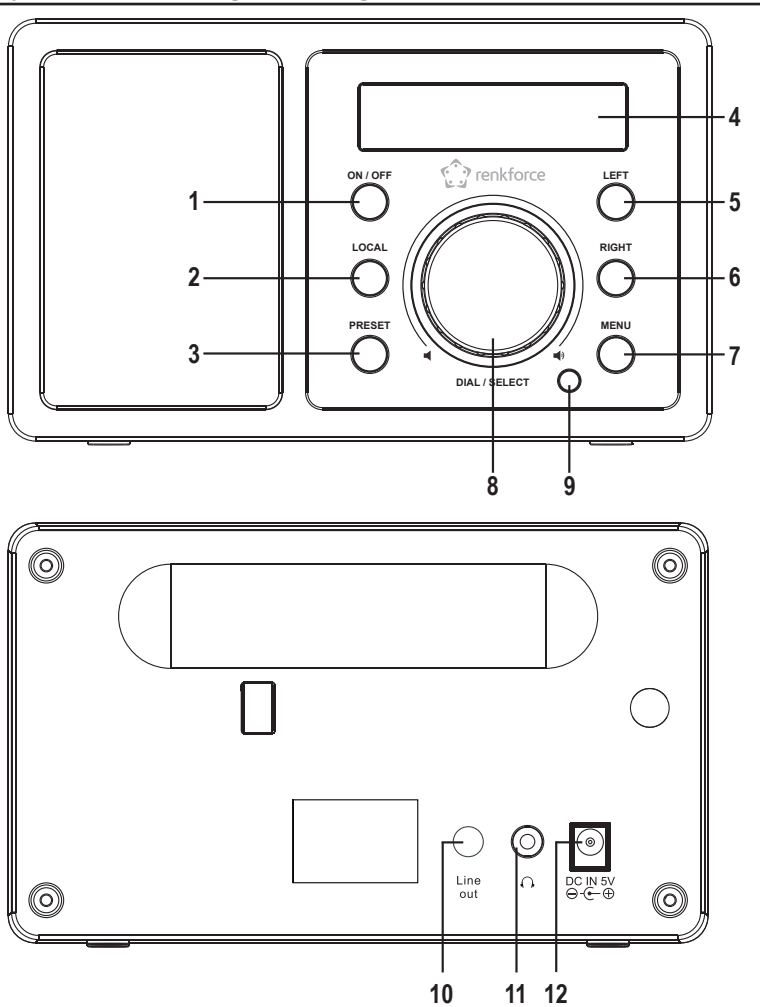

- Przycisk ON/OFF
- Przycisk LOCAL
- Przycisk PRESET
- Wyświetlacz
- Przycisk LEFT
- Przycisk RIGHT
- Przycisk MENU
- Pokrętło
- Odbiornik IR
- Złącze LINE OUT
- Złącze do słuchawek
- Złącze DC IN 5V

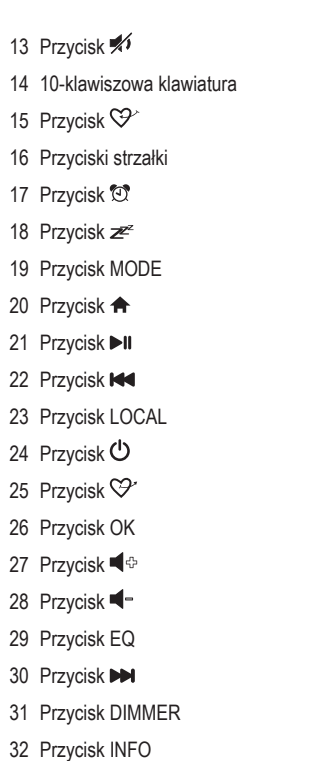

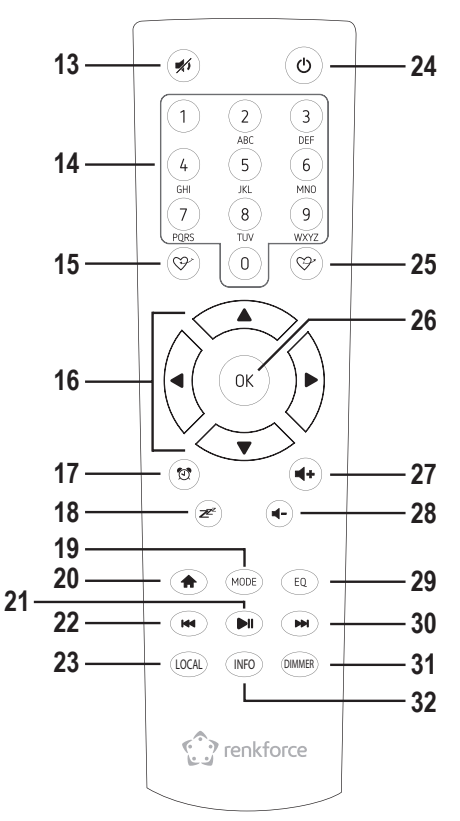

#### **Wprowadzanie znaków za pomocą 10-klawiszowej klawiatury**

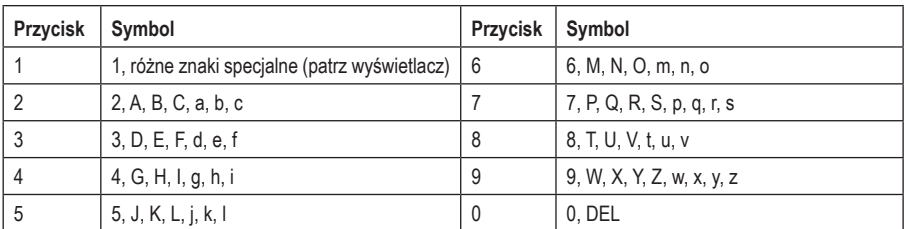

 $\rightarrow$  Podczas naciskania cyfr 0, 1, 2 itd., np. podczas wpisywania hasła, cyfry i litery (znaki alfanumeryczne) pojawiają się w sposób podany powyżej. Każde naciśnięcie powoduje przeskoczenie wskaźnika o jedną cyfrę lub literę.

Na przykład po pierwszym naciśnięciu przycisku (5) wybrana zostaje cyfra "5". Ponowne naciśnięcie przycisku powoduje wybranie dużej litery "J", itd. Aby wprowadzić kolejny znak należy nacisnąć przycisk RIGHT (6) bądź odpowiedni przycisk strzałki (16) na pilocie. Po wprowadzeniu wszystkich znaków należy potwierdzić wpis, przyciskając pokrętło (8) bądź przycisk OK (26) na pilocie.

## **8. Montaż**

Podczas wyboru miejsca lokalizacji urządzenia, należy zwrócić uwagę na warunki pomieszczenia np. położenie kolejnego gniazdka itd.

Przy wyborze lokalizacji urządzenia zwróć również uwagę, aby uniknąć bezpośredniego promieniowania słonecznego, wibracji, kurzu, gorąca, zimna i wilgoci. W pobliżu urządzenia nie mogą znajdować się silne transformatory ani silniki.

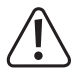

 Nie należy wiercić żadnych dodatkowych otworów i wkręcać żadnych dodatkowych śrub w obudowę podczas montażu urządzenia. Spowoduje to uszkodzenie urządzenia.

 Należy zwrócić uwagę na stabilne ustawienie, aby spadające urządzenia nie stanowiło dużego zagrożenia.

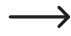

 Ze względu na różnorodność stosowanych lakierów i politur na meblach, nie wykluczone, że nóżki urządzenia, ze względu na reakcje chemiczne, mogą pozostawić widoczne ślady na meblach. Dlatego urządzenia nie należy stawiać na wartościowych meblach bez ochrony.

Urządzenie należy postawić na równej, poziomej powierzchni, która może udźwignąć jego ciężar.

## **9. Podłączenie**

#### **a) Podłączenie elektryczne**

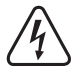

 Gniazdko elektryczne, do którego jest podłączone urządzenie, musi znajdować się w pobliżu urządzenia i być łatwo dostępne, tak że zasilacz może w razie awarii zostać odpięty od zasilania w sposób szybki i łatwy.

 Należy upewnić się, że wysokość napięcia zasilacza zgadza się z zasilaniem sieciowym dostawcy energii elektrycznej. Nie wolno używać zasilacza pod innym napięciem.

 Należy zachować ostrożność przy obchodzeniu się z zasilaczami sieciowymi i złączami zasilania. Napięcie zasilające może spowodować śmiertelne porażenie prądem elektrycznym.

 Kabel nie powinien leżeć luzem. Powinien być położony poprawnie, aby uniknąć jakichkolwiek wypadków.

- Podłączyć wtyczkę niskonapięciową zasilacza do złącza DC IN 5V (12).
- Należy włożyć wtyczkę do gniazda zasilania.

## **b) Podłączanie urządzeń dodatkowych**

#### **Podłączenie urządzeń zewnętrznych**

- Do złącza LINE OUT (10) można w razie potrzeby podłączyć wzmacniacz lub aktywne głośniki. Należy podłączyć wyjście audio urządzenia zewnętrznego do złącza LINE OUT (10).
- Jeśli wtyczka urządzenia zewnętrznego nie pasuje, można zastosować dopasowany adapter.
	- $\rightarrow$  Jeżeli podłaczone jest urządzenie zewnetrzne, to głośność tego urządzenia regulowana jest za pośrednictwem regulatora głośności tego urządzenia. Nadal można regulować głośność odtwarzania wbudowanego głośnika radia internetowego, korzystając z regulatora głośności w radiu internetowym.

#### **Podłączenie słuchawek**

- W razie potrzeby można podłączyć słuchawki do złącza słuchawkowego (11).
- Głośnik zostanie automatycznie odłączony, a muzyka będzie odtwarzana jedynie przez podłączone słuchawki.

## **c) Wkładanie bądź wymiana baterii pilota**

Uruchomienie pilota będzie możliwe dopiero po włożeniu baterii (AA). Należy postępować w następujący sposób:

- Otworzyć pokrywę komory baterii na tylnej stronie pilota.
- Włożyć dwie baterie AAA do komory baterii. Baterie należy zawsze wkładać do urządzenia zgodnie z polaryzacją (plus/+ i minus/-). Oznaczenia polaryzacji znajdują się na komorze baterii.
- Z powrotem zamknąć pokrywę komory baterii.

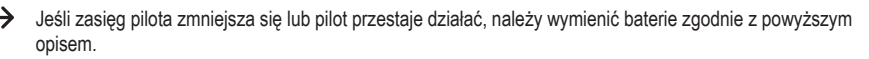

# **10. Obsługa**

### **a) Ustawienia początkowe**

 Po włączeniu urządzenia po raz pierwszy lub po wcześniejszym przywróceniu ustawień fabrycznych na wyświetlaczu (4) pojawią się następujące komunikaty. Proces uruchomienia zajmuje kilka sekund.

Boot up and connect to network  $\begin{array}{c|c|c|c|c} \text{Welcome} & \text{boundary} & \text{boundary} & \text{boundary} \ \hline \end{array}$ 

Configure Network?

#### **Konfiguracja połączenia z Wi-Fi**

- Za pomocą przycisków LEFT (5), RIGHT (6) lub odpowiednich przycisków strzałki (16) na pilocie należy wybrać YES".
- Należy potwierdzić wybór, wciskając pokrętło (8) bądź przycisk OK (26) na pilocie.
- Na kolejnym ekranie należy wybrać "Add/Remove AP" i ponownie potwierdzić wybór w sposób opisany powyżej.

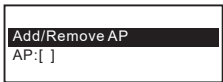

• Na kolejnym ekranie należy wybrać "Add AP (Scan)" i ponownie potwierdzić wybór w sposób opisany powyżej.

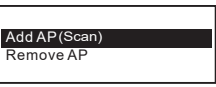

- Radio wyszukuje wszystkie dostępne w pobliżu routery Wi-Fi i wyświetla je.
- Należy wybrać odpowiedni router Wi-Fi i potwierdzić wybór.
- Należy podać klucz sieciowy do wybranej sieci Wi-Fi. Należy użyć 10-klawiszowej klawiatury (14) pilota lub przekręcić pokrętło (8), aby wybrać żądane cyfry i znaki.
- Gdy pojawi się wybrany znak, należy nacisnąć przycisk RIGHT (6) lub odpowiedni przycisk strzałki (16) na pilocie, aby móc podać kolejny znak.
- Należy nacisnąć przycisk LEFT (5) lub odpowiedni przycisk strzałki (16) na pilocie, aby usunąć poprzednio wybrany znak.

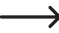

 $\rightarrow$  Podczas wpisywania hasła rozróżniana jest wielkość liter.

- Po wprowadzeniu wszystkich znaków należy potwierdzić klucz sieciowy, przyciskając pokrętło (8) bądź przycisk OK (26) na pilocie. Połączenie zostanie nawiązane, a radio przejdzie do menu głównego.
- Po skutecznie nawiązanym połączeniu pojawi się następujący komunikat:

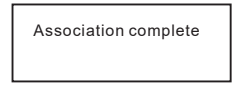

• W lewym górnym rogu wyświetlacza (4) pokazana jest jakość sygnału. Im więcej pasków, tym lepsze połączenie z siecią.

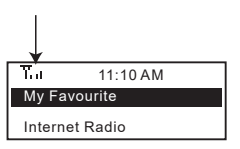

### **b) Podstawowe funkcje**

#### **Włączanie/wyłączanie**

• Aby włączyć lub wyłączyć tryb czuwania należy nacisnąć przycisk ON/OFF (1) lub  $\bigcirc$  (24) na pilocie.

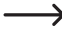

 $\rightarrow$  W trybie czuwania wyświetlacz (4) pokazuje datę i godzinę.

#### **Ogólne zasady obsługi**

- Pokrętło (8) pozwala na ustawianie głośności i wybór funkcji lub zmianę ustawień/wartości w menu.
- Wciśnięcie pokrętła (8) niczym tradycyjnego przycisku powoduje potwierdzenie wyboru lub ustawienia.
- Można regulować głośność za pomoca przycisków  $\blacktriangleleft$  (27) i  $\blacktriangleleft$  (28) na pilocie. Przycisk  $\blacktriangleleft$  (13) całkowicie wyłącza dźwięk.
- Nawigacja w menu odbywa się za pośrednictwem przycisków strzałek (16) na pilocie.
- Przycisk LEFT (5) powoduje cofnięcie wielu funkcji lub ustawień o o krok.
- Przycisk RIGHT (6) powoduje przesunięcie wielu funkcji lub ustawień o krok do przodu.
- Za pomocą przycisku MODE (19) można przełączać między różnymi trybami pracy. Każde naciśnięcie tego przycisku powoduje przełączenie urządzenia w kolejny tryb pracy.
- Przycisk MENU (7) lub  $\bigoplus$  (20) otwiera menu główne radia internetowego.

#### **Funkcje innych przycisków**

- Przycisk PRESET (3) lub przyciski  $\mathfrak{S}$  (15) lub  $\mathfrak{S}$  (25) powodują bezpośrednie przejście do listy ulubionych, aby zapisać stacje lub wybrać zaprogramowane stacje.
- Przycisk (17) bezpośrednio uruchamia ustawienia alarmu.
- Przycisk DIMMER (31) bezpośrednio uruchamia ustawienia jasności wyświetlacza.
- Jasność wyświetlacza w trybie czuwania może zostać wyregulowana ręcznie za pomocą pokrętła (8).
- Przycisk LOCAL (2) lub (23) otwiera panel stacji lokalnych, w którym można wybrać lokalne stacje radiowe na podstawie różnych kategorii.
- Przycisk  $\mathbb{Z}^2$  (18) bezpośrednio uruchamia ustawienia wyłącznika czasowego.
- Przycisk EQ (29) bezpośrednio uruchamia ustawienia korektora.
- Przycisk III (21) rozpoczyna bądź zatrzymuje odtwarzanie internetowych stacji radiowych.
- Przyciski </a>(22) i </a>(30) wybierają kolejną bądź poprzednią stację z słuchanej w danym momencie listy stacji.
- Przycisk INFO (32) pobiera informacje dotyczące sieci i systemu urządzenia.

## **c) Obsługa i przegląd menu**

→ Poniżej znajduje się przegląd wszystkich pozycji, które mogą zostać wybrane w menu. Opisano również, co można ustawić w danym punkcie menu oraz jakie funkcje stoją za każdą pozycją.

 Prosimy mieć na uwadze, że poszczególne punkty konfiguracji lub ich tłumaczenie mogą zostać zmienione w związku z aktualizacjami systemu.

- Należy otworzyć menu za pomocą przycisku MENU (7) bądź przycisku  $\bigtriangleup$  (20) na pilocie.
- Nawigacja w menu odbywa się za pośrednictwem przycisków LEFT (5), RIGHT (6) i pokrętła (8).
- Przyciski strzałek na pilocie pozwalają na nawigację (16) w menu.
- Aby wybrać funkcję lub potwierdzić pozycję w menu, należy wcisnąć pokrętło (8) lub przycisk OK (26) na pilocie.

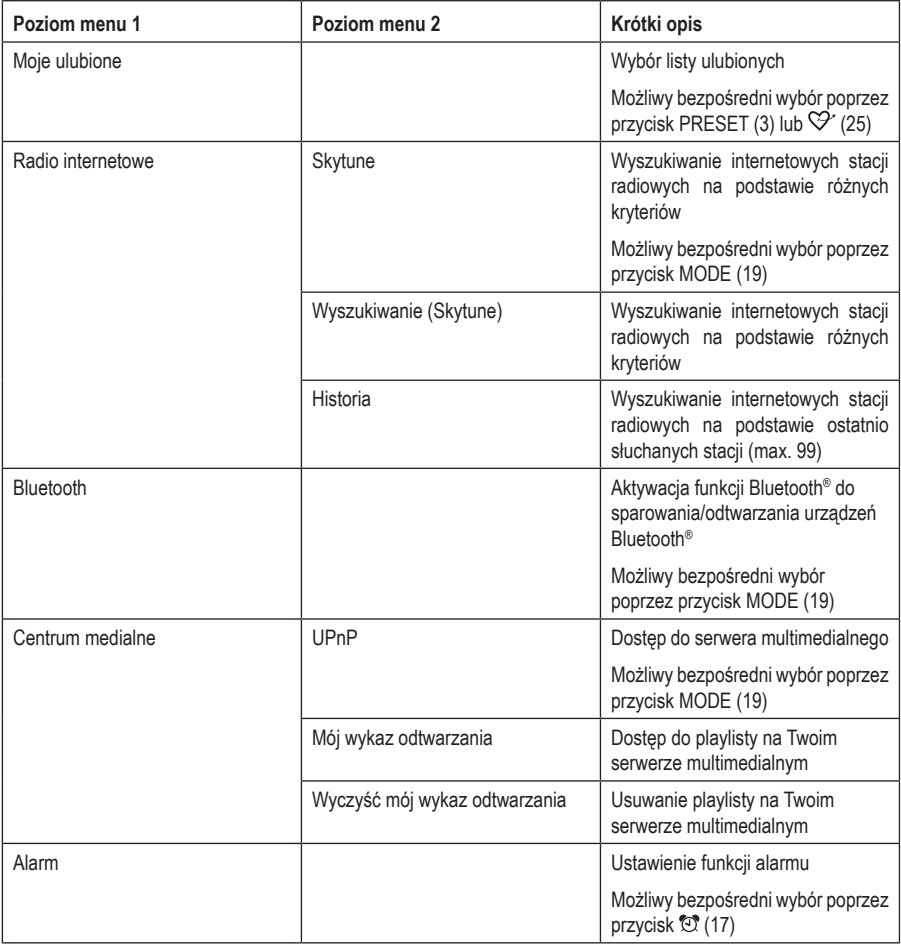

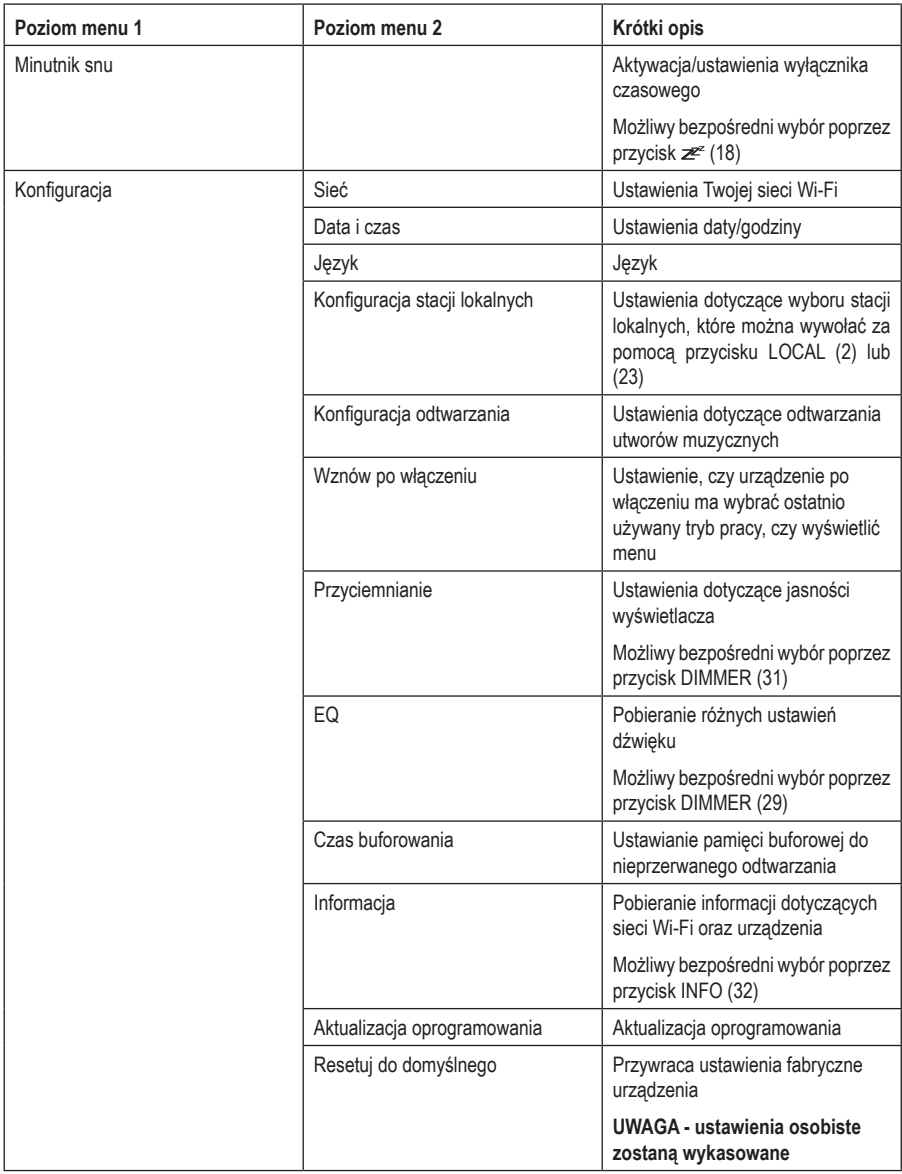

## **d) Tryb pracy radia internetowego**

#### **Szukaj internetowych stacji radiowych**

- Należy nacisnąć przycisk MENU (7) lub przycisk  $\bigtriangleup$  (20) na pilocie oraz wybrać pozycie w menu "RADIO INTERNETOWE" za pomocą pokrętła (8) lub przycisków strzałek (16).
- Należy wcisnąć pokrętło (8) lub przycisk OK (26), aby potwierdzić wybór.
- Należy wybrać pozycję w menu "SKYTUNE" oraz wcisnąć pokrętło (8) lub przycisk OK (26), aby potwierdzić wybór.

→ Pozvcia menu "SKYTUNE" jest również dostępna poprzez naciśnięcie przycisku MODE (19).

- Aby wybrać stację, należy otworzyć jedną z następujących pozycji menu: Tutaj nadajniki są według różnych kryteriów, np. Region i rodzaj posortowane.
- Należy zaznaczyć wybraną stację oraz wcisnąć pokrętło (8) lub przycisk OK (26), aby rozpocząć odtwarzanie stacji.

 Można także wybrać stacje lokalne bezpośrednio za pomocą przycisku LOCAL (2) lub (23) na pilocie. Lokalne stacje są tutaj zestawione w różnych kategoriach.

- Alternatywą dla wyszukiwania opisanego powyżej jest również wyszukiwanie stacji za pomocą pozycji menu "WYSZUKIWANIE (SKYTUNE)". W tym przypadku wyszukiwanie odbywa się za pośrednictwem nazwy stacji lub jej części.
- Inna metoda wyszukiwania stacji dostepna jest w pozycji menu "HISTORIA". Znajduje się w nim lista 99 ostatnio słuchanych stacji.

#### **Dodawanie stacji do listy ulubionych**

- Należy ustawić stację, która ma zostać dodana do listy ulubionych.
- Należy długo przytrzymać przycisk PRESET (30) lub przycisk  $\mathcal{P}'(15)$ , aż w lewym górnym rogu wyświetlacza pojawi się mała strzałka. Teraz stacja została dodana do listy ulubionych.

 Zapisana stacja zostaje dodana na koniec listy ulubionych. Na liście ulubionych może znajdować się do 99 stacji.

#### **Wybór stacji z listy ulubionych**

- Należy krótko nacisnąć przycisk PRESET (3) lub przycisk  $\heartsuit$  (25). Pojawia się lista ulubionych.
- Należy wybrać odpowiednią stację za pośrednictwem pokrętła (8) lub przycisków strzałek (16).
- Należy wcisnąć pokrętło (8) lub przycisk OK (26), aby rozpocząć odtwarzanie wybranej stacji.

 $\rightarrow$  Lista ulubionych może również zostać wybrana za pomocą pozycji menu "MOJE ULUBIONE".

#### **Zarządzanie listą ulubionych**

- Należy zaznaczyć stację z listy ulubionych, która ma zostać edytowana.
- Należy nacisnąć przycisk RIGHT (6) lub odpowiedni przycisk strzałki (16) na pilocie.
- W menu pojawiają się kolejne opcje, która pozwalają na przesunięcie lub usunięcie stacji.

#### **Zarządzanie listą ulubionych z poziomu komputera**

Istnieje również możliwość zarządzania swoją listą ulubionych z poziomu komputera. Można tutaj dodać, przesunąć lub usunąć stację.

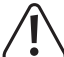

 Używany do zarządzania komputer musi znajdować się w tej samej sieci, co radio internetowe.

- Należy nacisnąć przycisk MENU (7) lub przycisk  $\bigoplus$  (20) na pilocie, za pomocą pokrętła (8) lub przycisków strzałek (16) wybrać z menu pozycję "KONFIGURACJA" i potwierdzić wybór.
- Należy wybrać z menu pozycję "INFORMACJA" i potwierdzić wybór.

 $\rightarrow$  Pozycja menu "INFORMACJA" jest również dostępna poprzez naciśnięcie przycisku INFO (32).

- Należy wybrać z menu pozycie "INFORMACJE SIECIOWE" i potwierdzić wybór.
- W pozycji "IP" znajduje się adres IP radia internetowego.
- Należy wpisać ten adres IP w wyszukiwarce internetowej komputera (Google Chrome lub Internet Explorer).
- Pojawi się przegląd zapisanych list ulubionych.

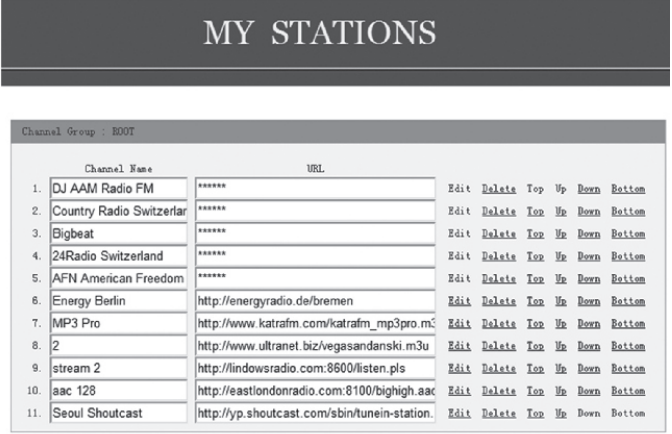

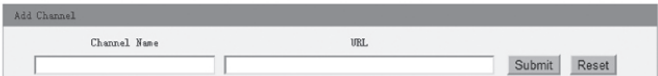

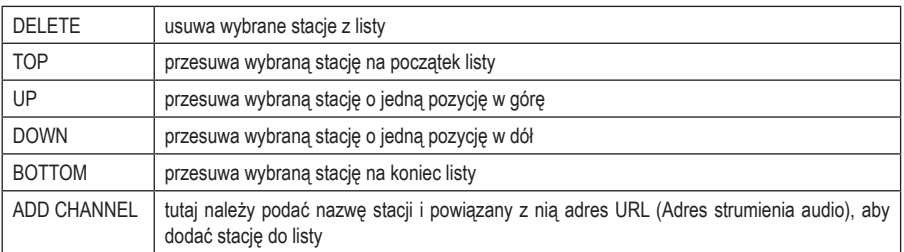

## **e) Tryb pracy Media-Center**

Media Center umożliwia odtwarzanie muzyki z urządzenia udostępnionego w sieci.

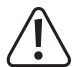

 Urządzenie odtwarzające powinno znajdować się w tej samej sieci co radio internetowe, a odpowiednie foldery musza być swobodnie dostepne.

#### **Odtwarzanie**

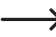

 Urządzenie obsługuje UPnP i jest kompatybilny z DLNA.

 Umożliwia to strumieniowe przesyłanie muzyki z sieci użytkownika. Jednakże zakłada to, że Twoja sieć ma zgodne urządzenie, które funkcjonuje jako serwer. Może to być np. sieciowy dysk twardy lub nawet konwencjonalny komputer z np. systemem Windows® 8, który umożliwia dostęp do folderów publicznych lub udostępniania multimediów. Więcej informacji można znaleźć w tekstach pomocy lub odpowiedniej dokumentacji urządzenia.

- Należy nacisnać przycisk MENU (7) lub przycisk  $\bigtriangleup$  (20) na pilocie oraz wybrać pozycję w menu "CENTRUM MEDIALNE" za pomocą pokrętła (8) lub przycisków strzałek (16).
- Należy wcisnąć pokrętło (8) lub przycisk OK (26), aby potwierdzić wybór.
- Należy wybrać pozycję w menu "UPnP" oraz wcisnąć pokrętło (8) lub przycisk OK (26), aby potwierdzić wybór.

 $\rightarrow$  Pozycja menu "UPnP" jest również dostępna poprzez naciśnięcie przycisku MODE (19).

- Urządzenie automatycznie wyszukuje kompatybilne urządzenia w sieci i zestawia je w formie listy.
- Należy wybrać pożądane urządzenie oraz wcisnąć pokrętło (8) lub przycisk OK (26), aby potwierdzić wybór.
- Wyświetlone zostanie menu serwera. Rodzaj wyświetlanych folderów i grup zależy od serwera. Należy nawigować po strukturze i rozpocząć odtwarzanie wybranej ścieżki, naciskając pokrętło (8) lub przycisk OK (26).
- Rozpocznie się odtwarzanie wybranego utworu.
- Naciśnij długo nacisnąć przycisk LEWO (5) lub PRAWO (6), aby cofnąć się o jeden utwór do tyłu lub o jeden utwór do przodu.
- Można również sterować odtwarzaniem za pomoca przycisków DII (21),  $\blacktriangleleft$  (22) i DDI (30).
- Należy wcisnąć przycisk LEFT (5), aby ponownie otworzyć przegląd i wybrać inny utwór.

#### **Dodawanie utworu do playlisty**

- Aby dodać dopiero co odtworzony lub zaznaczony utwór do playlisty, należy długo przytrzymać pokrętło (8), aż w lewym górnym rogu wyświetlacza pojawi się mała strzałka.
- Utwór został dodany do playlisty.

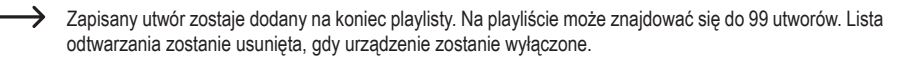

#### **Odtwarzanie utworu z playlisty**

- Listę odtwarzania można znaleźć w menu Media Center pod pozycją "MÓJ WYKAZ ODTWARZANIA".
- Utwory z playlisty można odtwarzać za pomocą pokrętła (8) lub przycisku OK (26).

#### **Zarządzanie playlistą**

- Należy zaznaczyć utwór z playlisty, który ma zostać edytowany.
- Należy nacisnąć przycisk RIGHT (6) lub odpowiedni przycisk strzałki (16) na pilocie.
- W menu pojawiają się kolejne opcje, która pozwalają na przesunięcie lub usunięcie utworu.

#### **Usuwanie playlisty**

- Aby usunąć playlistę, należy zaznaczyć pozycję "WYCZYŚĆ MÓJ WYKAZ ODTWARZANIA" w menu Media Center oraz wcisnąć pokrętło (8) lub przycisk OK (26).
- Pojawi się prośba o potwierdzenie, którą należy zatwierdzić, aby zakończyć proces usuwania.

 $\rightarrow$  Lista odtwarzania zostanie automatycznie usunięta, gdy urządzenie zostanie wyłączone.

### **f) Odtwarzanie Bluetooth®**

Przed umożliwieniem przesyłu danych pomiedzy urządzeniem Bluetooth<sup>®</sup> i radiem internetowym należy nawiązać połączenie pomiędzy obydwoma urządzeniami. Proces ten jest nazywany "parowaniem".

→ Jeżeli urządzenie było już parowane z urządzeniem Bluetooth®, to połączenie zostanie automatycznie nawiązane ponownie, gdy tylko oba urządzenia znajdą się w swoim zasięgu oraz gdy radio internetowe znajduje się w trybie Bluetooth®, tj. proces parowania musi zostać przeprowadzony tylko raz. Ta funkcja może jednak wymagać aktywacji na urządzeniu Bluetooth®.

• Należy nacisnąć przycisk MENU (7) lub przycisk  $\bigtriangleup$  (20) na pilocie oraz wybrać pozycję w menu "BLUETOOTH" za pomocą pokrętła (8) lub przycisków strzałek (16).

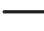

 Pozycja menu "BLUETOOTH" jest również dostępna poprzez naciśnięcie przycisku MODE (19).

- Należy wcisnąć pokrętło (8) lub przycisk OK (26), aby potwierdzić wybór.
- Należy włączyć urządzenie Bluetooth®, które ma nawiązać połączenie z radiem internetowym i aktywować tryb parowania (w tym celu należy zapoznać się z instrukcja odpowiedniego urządzenia). Nastepnie urządzenie wyszukuje znajdujące się w zasięgu urządzenia Bluetooth®.
- Gdy urządzenie Bluetooth® odnajdzie radio internetowe, wyświetlona zostanie jego nazwa (IR-MONO1-xxxx, gdzie xxxx to specyficzny dla urządzenia kod).
- Należy wybrać radio internetowe na urządzeniu Bluetooth®.
- Należy rozpocząć odtwarzanie na urządzeniu Bluetooth®.
- Odtwarzanie odbywa się teraz za pośrednictwem radia internetowego.

## **g) Alarm**

#### **Uruchomienie ustawień alarmu**

• Należy nacisnąć przycisk MENU (7) lub przycisk < (20) na pilocie, za pomocą pokrętła (8) lub przycisków strzałek (16) wybrać z menu pozycję "ALARM" i potwierdzić wybór.

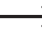

 $\rightarrow$  Pozycia menu "ALARM" jest również dostępna poprzez naciśnięcie przycisku  $\mathfrak{V}$  (17).

#### **Konfiguracja alarmu**

Urządzenie oferuje dwa czasy alarmu, które można ustawiać i używać osobno. Procedura ustawiania jest identyczna dla obu czasów alarmu.

- Należy teraz wybrać alarm w menu alarmu i włączyć go.
- Należy ustawić czas alarmu, dzwonek, dni alarmu oraz głośność dzwonka.

 $\rightarrow$  W przypadku ustawiania radia internetowego jako alarmu należy wybrać stacie z zapisanych ulubionych.

- Alarm jest teraz aktywny i skonfigurowany. Można opuścić menu.
- Gdy funkcja alarmu jest aktywowana, na wyświetlaczu (4) pojawia się odpowiedni symbol.

#### **Wyłączanie alarmu**

- Rozbrzmiewający alarm można wyłączyć za pomocą pokrętła (8) lub przycisku OK (26).
- W ten sposób alarm zostaje wyłączony do następnego czasu alarmu.
- Aby zupełnie dezaktywować alarm, należy otworzyć menu alarmu i wyłączyć aktywny alarm.
- W ten sposób istniejące ustawienia alarmu pozostają zachowane.

### **h) Wyłącznik czasowy**

Ta funkcja pozwala na automatycznie wyłączenie urządzenia po ustawionym czasie, np. aby zasnąć przy muzyce.

• Należy nacisnąć przycisk MENU (7) lub przycisk < (20) na pilocie, za pomocą pokrętła (8) lub przycisków strzałek (16) wybrać z menu pozycję "MINUTNIK SNU" i potwierdzić wybór.

Pozycia menu "MINUTNIK SNU" jest również dostepna poprzez naciśniecie przycisku z $\mathbb{Z}^2$  (18).

- Po aktywacji wyłącznika czasowego (należy wybrać czas) radio wyłączy się automatycznie po wybranym czasie.
- Można wybrać następujące okresy: 15, 30, 45, 60, 90, 120, 150 lub 180 minut.

### **i) Ustawienia w menu**

Znajdują się tutaj bardziej szczegółowe objaśnienia poszczególnych pozycji w menu "KONFIGURACJA".

• Należy nacisnąć przycisk MENU (7) lub przycisk < (20) na pilocie, za pomocą pokrętła (8) lub przycisków strzałek (16) wybrać z menu pozycję "KONFIGURACJA" i potwierdzić wybór.

#### **"SIEĆ"**

Tutaj można dodawać/usuwać punkty dostępu (AP = Access Point) do swojej sieci Wi-Fi i zarządzać nimi.

#### **Dodawanie punktu dostępu**

Należy postępować zgodnie z punktem "obsługa/ustawienia początkowe"

#### **Usuwanie punktu dostępu**

Należy wybrać pozycję menu do usunięcia punktu dostępu i określić punkt dostępu, który ma zostać usunięty.

#### **Zarządzanie punktami dostępu**

W tym miejscu można wyświetlić lub zmienić informacje o danym punkcie dostępu.

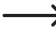

 Należy zmieniać te ustawienia tylko wtedy, gdy wystąpi problem i gdy wiadomo, które ustawienia wymagają zmiany.

#### **Zarządzanie kanałami Wi-Fi**

Tutaj można wybrać swój kraj, aby określić specyficzne dla kraju bezprzewodowe kanały Wi-Fi.

#### **"DATA I CZAS"**

Tutaj możliwe są następujące ustawienia:

- Wybór strefy czasowej
- Format wyświetlania dla wskaźnika czasu
- Format wyświetlania dla wskaźnika daty
- Uwzględnianie czasu letniego i zimowego
- Wybór pomiędzy automatycznym ustawianiem czasu za pośrednictwem sieci lub ręcznym ustawianiem czasu
- Ustawianie serwera czasu do automatycznego ustawiania czasu

#### **"JĘZYK"**

Ustawienie języka menu

#### **"KONFIGURACJA STACJI LOKALNYCH"**

Tutaj możliwe są następujące ustawienia:

- Automatyczny wybór kraju dla ustawiania stacji lokalnych (dostępny za pomocą przycisku LOCAL (2) lub (23))
- Ręczny wybór kraju dla ustawiania stacji lokalnych (dostępny za pomocą przycisku LOCAL (2) lub (23))

#### **"KONFIGURACJA ODTWARZANIA"**

Oto możliwe ustawienia odtwarzania UPnP:

- Ustawianie funkcji powtarzania podczas odtwarzania plików muzycznych (powtarzane są wszystkie utwory lub ieden utwór)
- Losowa kolejność odtwarzania plików muzycznych

#### **"WZNOW PO WŁĄCZENIU"**

Tutaj można określić, czy urządzenie ma po uruchomieniu przejąć ostatni stan roboczy aktywny przed wyłączeniem, czy zacząć od wyświetlenia głównego menu.

#### **"PRZYCIEMNIANIE"**

Tutaj można regulować zachowanie wyświetlacza i jasność wyświetlacza.

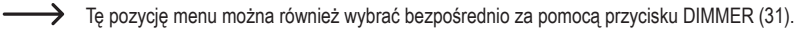

- Ten tryb określa, czy wyświetlacz ma zostać przyciemniony po pewnym okresie bezczynności.
- Ustawienie jasności określa jasność wyświetlacza dla stanów przyciemnionych i nieprzyciemnionych.

 $\longrightarrow$  Jasność wyświetlacza w trybie czuwania może zostać wyregulowana recznie za pomocą pokretła (8).

#### **"EQ"**

Tutaj można ustawić tony dla różnych rodzajów muzyki.

#### **"CZAS BUFOROWANIA"**

Ustawianie czasu buforowania dla odtwarzania radia internetowego.

 $\rightarrow$  Podczas odtwarzania internetowych stacji radiowych dane są przechowywane w pamięci podręcznej, aby uniknąć przerw lub chwilowych braków w przekazywaniu danych w momentach gorszego połączenia. Wydłużenie czasu buforowania może przyczynić się do nieprzerwanego odtwarzania w sytuacjach słabszego połączenia z Internetem.

#### **"INFORMACJA"**

Tutaj można uzyskać informacje o swojej sieci i radiu internetowym.

 $\rightarrow$  Te pozycje menu można również wybrać bezpośrednio za pomoca przycisku INFO (32).

#### **"AKTUALIZACJA OPROGRAMOWANIA"**

Tutaj można wyszukać aktualizacje oprogramowania w sieci i zainstalować je w razie potrzeby.

#### **"RESETUJ DO DOMYŚLNEGO"**

Tutaj można przywrócić ustawienia fabryczne radia internetowego.

# **11. Obsługa**

- Nie należy podłączać zasilacza do gniazdka natychmiast po tym, jak urządzenie zostało przeniesione z pomieszczenia zimnego do ciepłego. Skroplona wówczas woda może w pewnych okolicznościach spowodować uszkodzenie urządzenia. Pozostaw urządzenie niepodpięte aż do momentu osiągnięcia temperatury pokojowej. Należy poczekać aż do odparowania skondensowanej wody.
- Nigdy nie wolno ciągnąć za przewód zasilający w celu wyjęcia wtyczki z gniazdka, zawsze należy ją wyciągać wyłącznie za pomocą odpowiednich uchwytów.
- Podczas dłuższego okresu nieużytkowania należy odłączyć zasilacz od gniazda zasilania.
- Zawsze w przypadku burzy, ze względów bezpieczeństwa należy odłączać zasilacz od gniazdka.
- Aby zapewnić odpowiednią wentylację, urządzenia i zasilacza nigdy nie można niczym zakrywać. Ponadto nie powinien być zakłócony przepływ powietrza przez inne przedmioty, takie jak gazety, obrusy, zasłony, itp.
- Nie należy słuchać przez długi czas zbyt głośno ustawionej muzyki. Może to doprowadzić do uszkodzenia słuchu. Dotyczy to zwłaszcza zastosowania słuchawek.

## **12. Usuwanie usterek**

#### **Problemy z połączeniem radia internetowego z siecią Wi-Fi.**

- Należy sprawdzić, czy inne urządzenie, takie jak komputer lub tablet może uzyskać dostęp do Internetu przez Wi-Fi.
- Możliwe, że zasięg sieci Wi-Fi został przekroczony. Należy spróbować ustawić radio internetowe bliżej routera Wi-Fi.
- Należy sprawdzić, czy serwer DHCP działa w routerze lub czy poprawnie skonfigurowano statyczny adres IP i wszystkie ustawienia (maska podsieci, standardowa brama) w radiu internetowym.
- Należy się upewnić, że zapora ogniowa nie blokuje niezbędnych portów wychodzących.
- Niektóre punkty dostępu są skonfigurowane w taki sposób, aby nie zezwalały na nowe urządzenia, o ile ich adres MAC nie zostanie wprowadzony na stronie konfiguracji w punkcie dostępu. Należy przy tym przestrzegać instrukcji użytkowania punktu dostępu bądź routera.

Adres MAC można znaleźć w menu w następujący sposób:

"KONFIGURACJA" > "INFORMACJA" > "INFORMACJE SIECIOWE" > "WiFi MAC" lub poprzez przycisk INFO (32)

• Należy sprawdzić, czy został podany prawidłowy klucz do WiFi. Należy zwrócić uwagę na duże i małe litery.

#### **Użytkownik chce skorzystać z funkcji Media Center, ale radio nie znajduje urządzenia w sieci.**

- Należy sprawdzić, czy radio połączone jest z odpowiednią siecią Wi-Fi. Poza tym radio oraz serwer muszą znajdować się w tej samej sieci.
- Na serwerze użytkownika aktywna jest zapora ogniowa, która może blokować dostęp do współdzielonych lub publicznych folderów. Jeśli to konieczne, należy zapoznać się z instrukcją zapory ogniowej.

#### **Użytkownik widzi komputer, z którego chce odtworzyć muzykę, jednak nie może znaleźć folderu.**

• Jeżeli na komputerze lub serwerze aktywna jest zapora ogniowa, należy sprawdzić, czy blokuje ona dostęp do folderów. Można przeprowadzić szybki test, dezaktywując zaporę ogniową na krótką chwilę.

#### **Nie można udostępniać folderów, ponieważ ta funkcja nie jest wyświetlana.**

• Należy aktywować w systemie funkcję File-Sharing.

#### **Radio internetowe jest podłączone do sieci, ale nie odtwarza specjalnych stacji radiowych.**

- Możliwe, że radio internetowe w tym momencie nie nadaje. Może to również wynikać z różnych stref czasowych.
- Możliwe, że zbyt wielu użytkowników próbuje jednocześnie uzyskać dostęp do serwera stacji. Może to doprowadzić do przeciążenia serwera.
- Możliwe, że tylko pewna liczba użytkowników może uzyskać dostęp do serwera i ta liczba została już.osiągnięta.
- Możliwe, że stacia już w ogóle nie nadaje.
- Możliwe, że link do internetowej stacji nadawczej jest nieaktualny. Linki są codziennie aktualizowane. Zazwyczaj stacia powinna być dostępna ponownie po upływie jednego lub dwóch dni.
- Możliwe, że połączenie internetowe między stacją radiową w innym kraju a siecią użytkownika jest tymczasowo lub trwale spowolnione. Należy sprawdzić, czy możliwe jest odtworzenie stacji na innym komputerze lub urządzeniu.

#### **Radio internetowe musi raz za razem buforować wybraną stację, przez co występują przerwy w odtwarzaniu.**

- Internetowa stacja radiowa jest przesyłana przez połączenie szerokopasmowe. Jeżeli połączenie szerokopasmowe sieci użytkownika jest zbyt wąskie lub przeciążone przez inną aplikację, mogą wystąpić przerwy w dostępie.
- Należy sprawdzić połączenie internetowe i przetestować odbiór za pomocą innej stacji.
- Możliwe, że odbiór sieci Wi-Fi użytkownika jest słaby lub czasowo niedostępny. Należy spróbować ustawić radio internetowe bliżej routera Wi-Fi.
- Należy zwiększyć czas buforowania w menu ustawień.

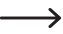

 Buforowanie w tym przypadku oznacza, że odtwarzacz najpierw pobiera niewielką część strumienia z Internetu, a następnie rozpoczyna odtwarzanie. Zwykle gwarantuje to odtwarzanie danych audio bez przerwy.

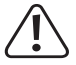

 Naprawy inne niż opisane powyżej powinny być wykonywane wyłącznie przez autoryzowanego specjalistę.

## **13. Konserwacja i czyszczenie**

Przed przystąpieniem do czyszczenia lub konserwacji radia internetowego należy pamiętać o przestrzeganiu następujących instrukcji bezpieczeństwa:

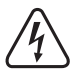

 Podczas otwierania osłon lub usuwania części może dojść do odsłonięcia części znajdujących się pod napięciem. Dlatego przed konserwacją lub naprawą należy odłączyć urządzenie od wszystkich źródeł napięcia.

 Kondensatory w urządzeniu mogą być jeszcze naładowane, nawet jeśli zostało ono oddzielone od wszystkich źródeł napięcia.

 Wszelkie inne naprawy muszą być wykonywane przez specjalistę, który zna zagrożenia, a także odpowiednie przepisy prawne.

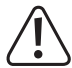

 Nie należy używać silnie działających detergentów, alkoholu ani innych rozpuszczalników chemicznych, ponieważ może to spowodować uszkodzenie obudowy lub ograniczyć funkcjonowanie urządzenia.

- Przed każdym czyszczeniem produktu należy odłączyć urządzenie od zasilania.
- Do czyszczenia produktu należy używać suchej, niestrzępiącej się szmatki.

## **14. Utylizacja**

### **a) Produkt**

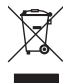

 Urządzenia elektroniczne zawierają surowce wtórne; pozbywanie się ich wraz z odpadami domowymi nie jest dozwolone. Po zakończeniu eksploatacji produktu należy go zutylizować zgodnie z obowiązującymi przepisami prawnymi.

 Ewentualne baterie należy usunąć z pilota zdalnego sterowania i pozbyć się ich oddzielnie od produktu.

### **b) Utylizacja zużytych baterii**

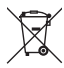

 Konsument jest prawnie zobowiązany (odpowiednimi przepisami dotyczącymi baterii) do zwrotu wszystkich zużytych baterii. Utylizacja wraz z odpadami z gospodarstw domowych jest zabroniona.

Baterie zawierające szkodliwe substancie, oznaczone są następującym symbolem, oznaczającym zakaz pozbywania się ich wraz z odpadami domowymi. Oznaczenia odpowiednich metali ciężkich są następujące:  $Cd =$  kadm,  $Hg =$  rtęć,  $Pb =$  ołów.

 Zużyte baterie można bezpłatnie oddawać do lokalnych punktów zbioru lub wszędzie tam, gdzie sprzedawane są baterie. Dzięki stosowaniu się do zaleceń niniejszej instrukcji, spełniacie Państwo wymogi prawne oraz przyczyniacie się do ochrony środowiska.

## **15. Dane techniczne**

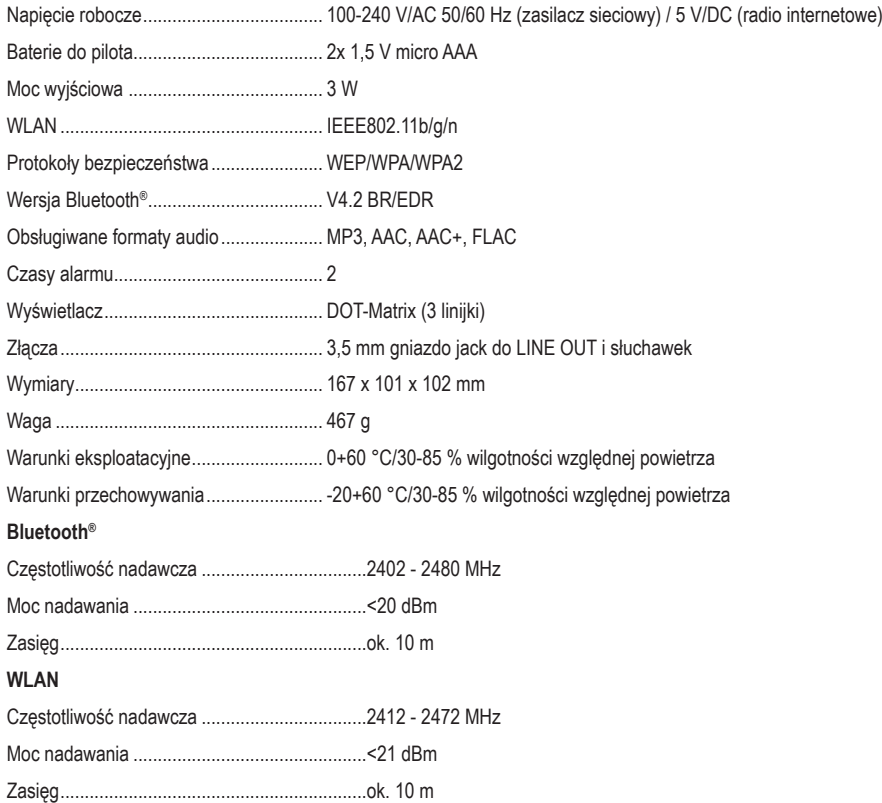

## **16. Deklaracja zgodności**

Conrad Electronic SE, Klaus-Conrad-Straße 1, D-92240 Hirschau niniejszym oświadcza, że niniejszy produkt odpowiada dyrektywie 2014/53/EU.

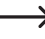

→ Kompletny tekst deklaracji zgodności EU jest dostępny pod następującym adresem internetowym: www. conrad.com/downloads.

 Należy wybrać język poprzez kliknięcie na symbol flagi i wpisać w wyszukiwarce numer zamówienia produktu; następnie można ściągnąć deklarację zgodności EU w formacie PDF.

To publikacja została opublikowana przez Conrad Electronic SE, Klaus-Conrad-Str. 1, D-92240 Hirschau, Niemcy (www.conrad.com).

Wszelkie prawa odnośnie tego tłumaczenia są zastrzeżone. Reprodukowanie w jakiejkolwiek formie, kopiowanie, tworzenie mikrofilmów lub przechowywanie za pomocą urządzeń elektronicznych do przetwarzania danych jest zabronione bez pisemnej zgody wydawcy. Powielanie w całości lub w części jest zabronione. Publikacja ta odpowiada stanowi technicznemu urządzeń w chwili druku.

Copyright 2019 by Conrad Electronic SE.